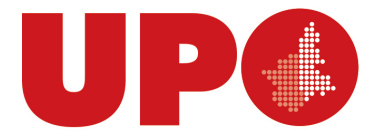

UNIVERSITÀ DEL PIEMONTE ORIENTALE DIPARTIMENTO DI GIURISPRUDENZA E SCIENZE POLITICHE, ECONOMICHE E SOCIALI

Via Cavour, 84 – 15121 Alessandria AL Tel. 0131 283914 - Fax 0131283940 Biblioteca.digspes@uniupo.it

## **BIBLIOTECA BOBBIO DEL DiGSPES**

## **Breve guida per accedere alla piattaforma MLOL dal portale BiblioUPO**

Puoi accedere alla piattaforma di ebook **MLOL** partendo dal catalogo **[BiblioUPO,](https://upo.sebina.it/opac/.do) anche dal link specifico per la risorsa alla sezione Biblioteca Digitale, cliccando sul bottone con il logo MLOL**

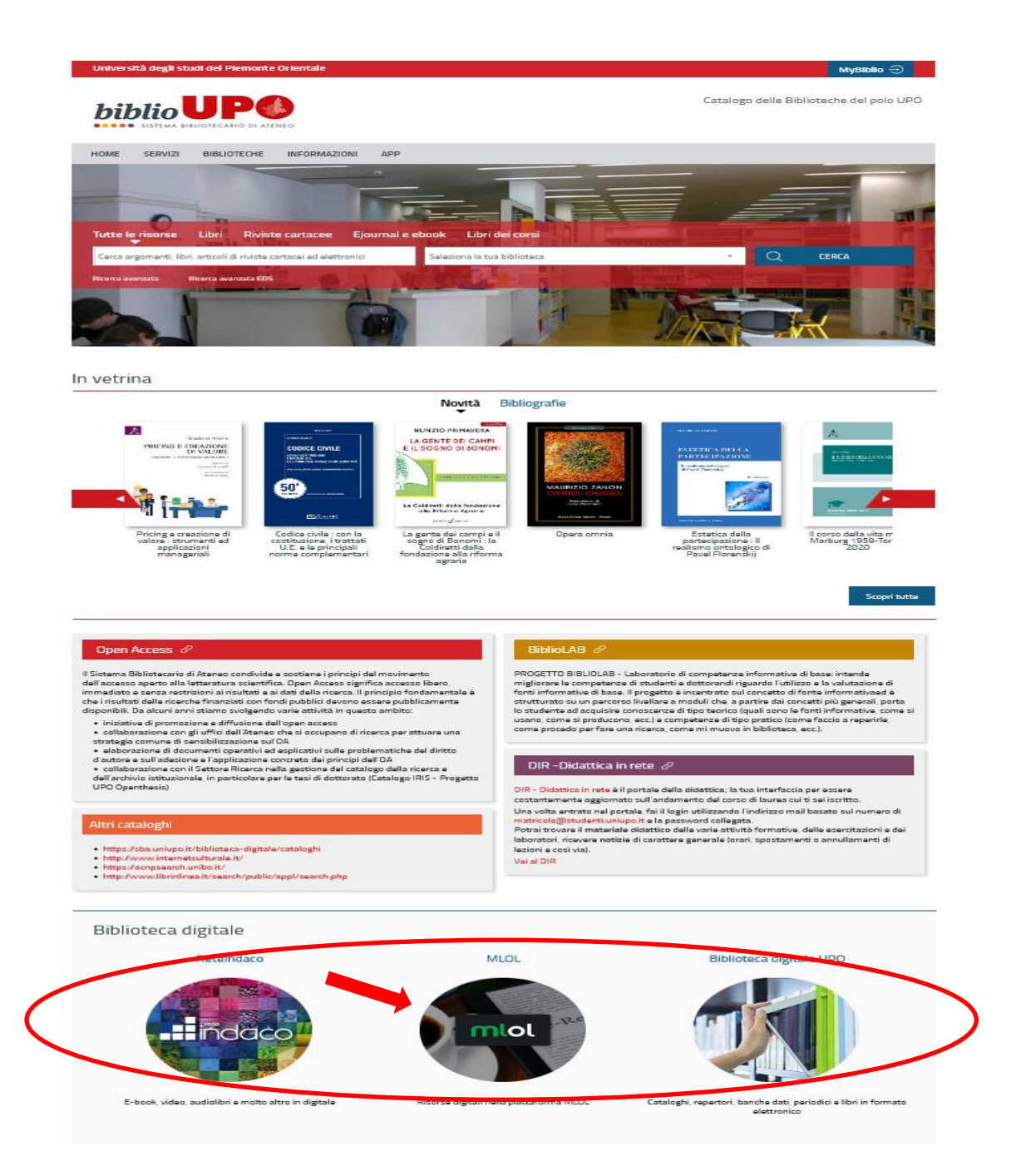

## Seleziona l'ente, **Università del Piemonte Orientale**, poi clicca sul bottone **IDEM GARR**

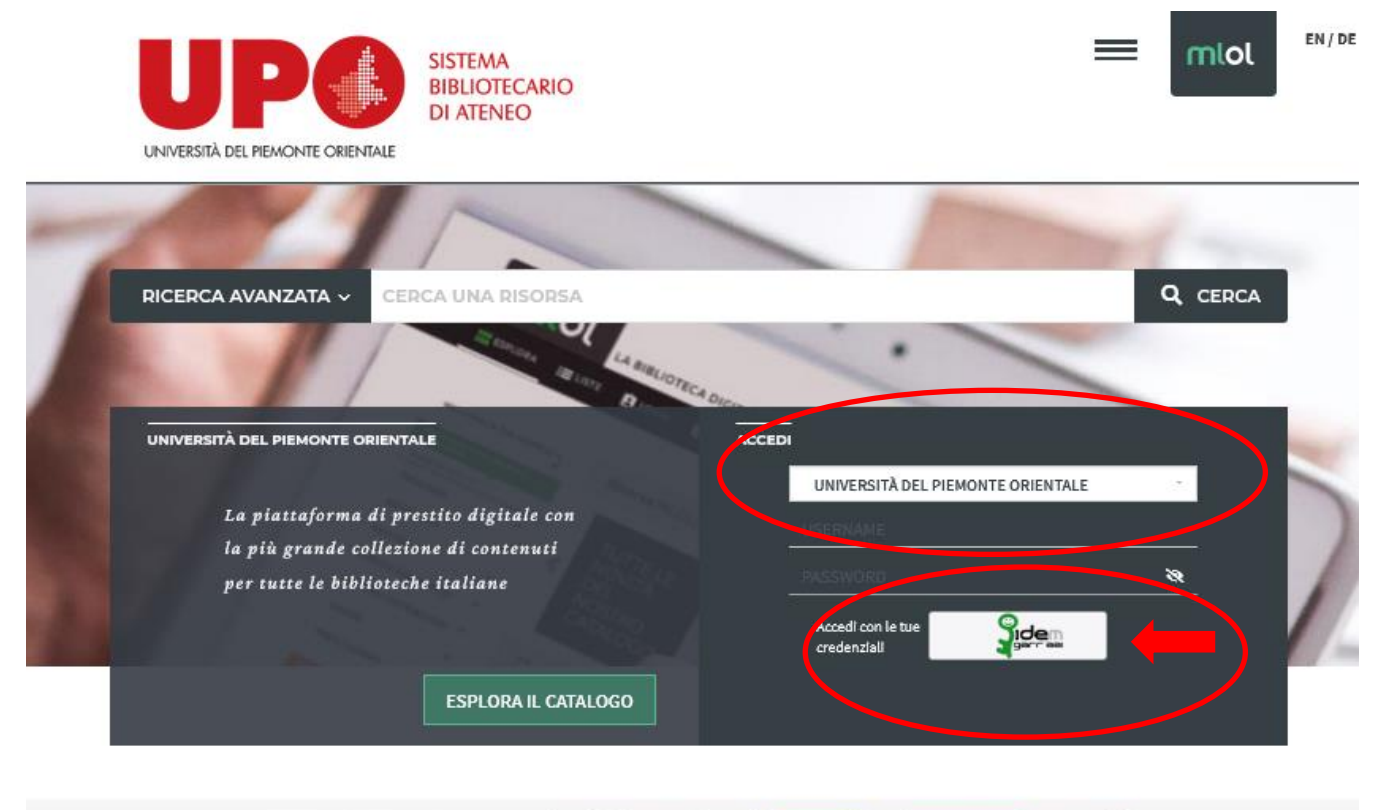

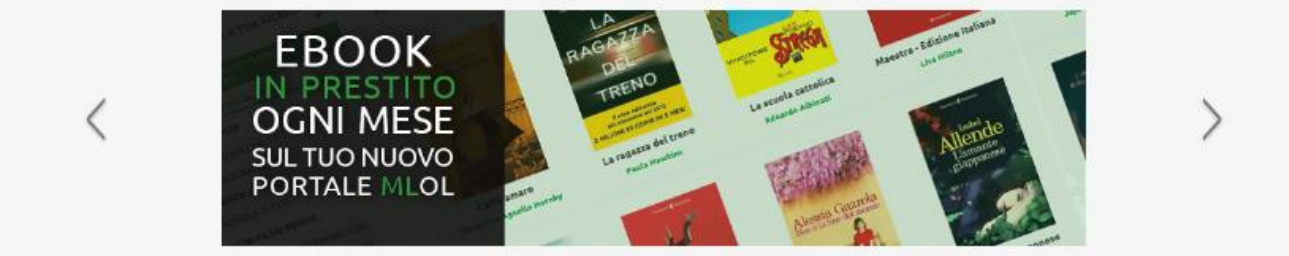

Nel box che si apre inserisci le tue credenziali informatiche personali di Ateneo (quelle che utilizzi anche per la posta elettronica)

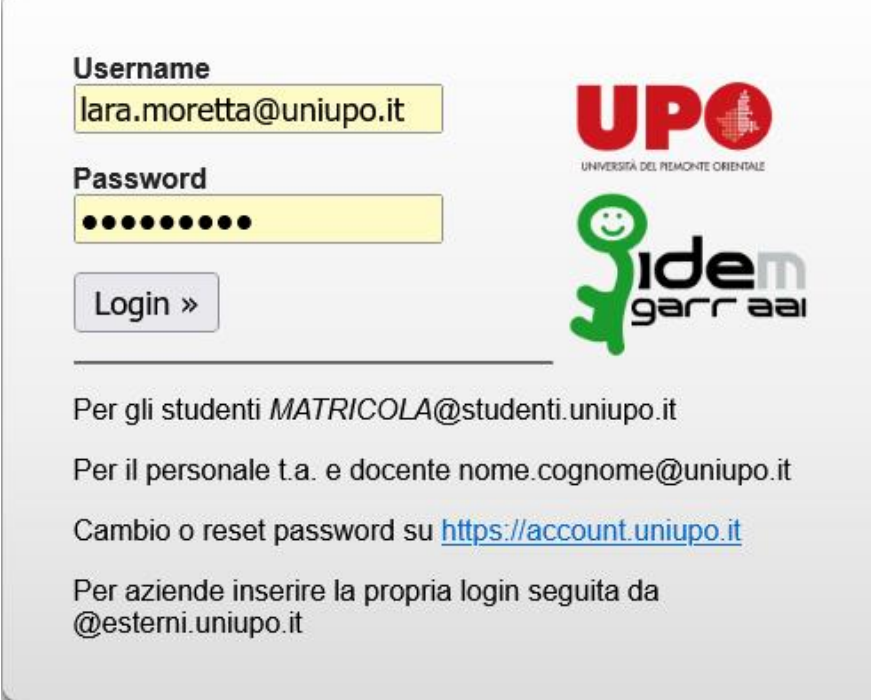

Si apre la pagina del tuo profilo e puoi utilizzare il campo di ricerca per trovare i volumi.

Nel menù a sinistra trovi un elenco di filtri che ti possono essere molto utili.

Puoi utilizzare anche l'opzione "Ricerca avanzata" per una ricerca più specifica.

Nelle sezioni "**Info**" e "**Aiuto**" trovi maggiori indicazioni sull'utilizzo di **MLOL.**

Avvia la ricerca e, se il volume è presente in piattaforma, ti viene proposto tra i risultati.

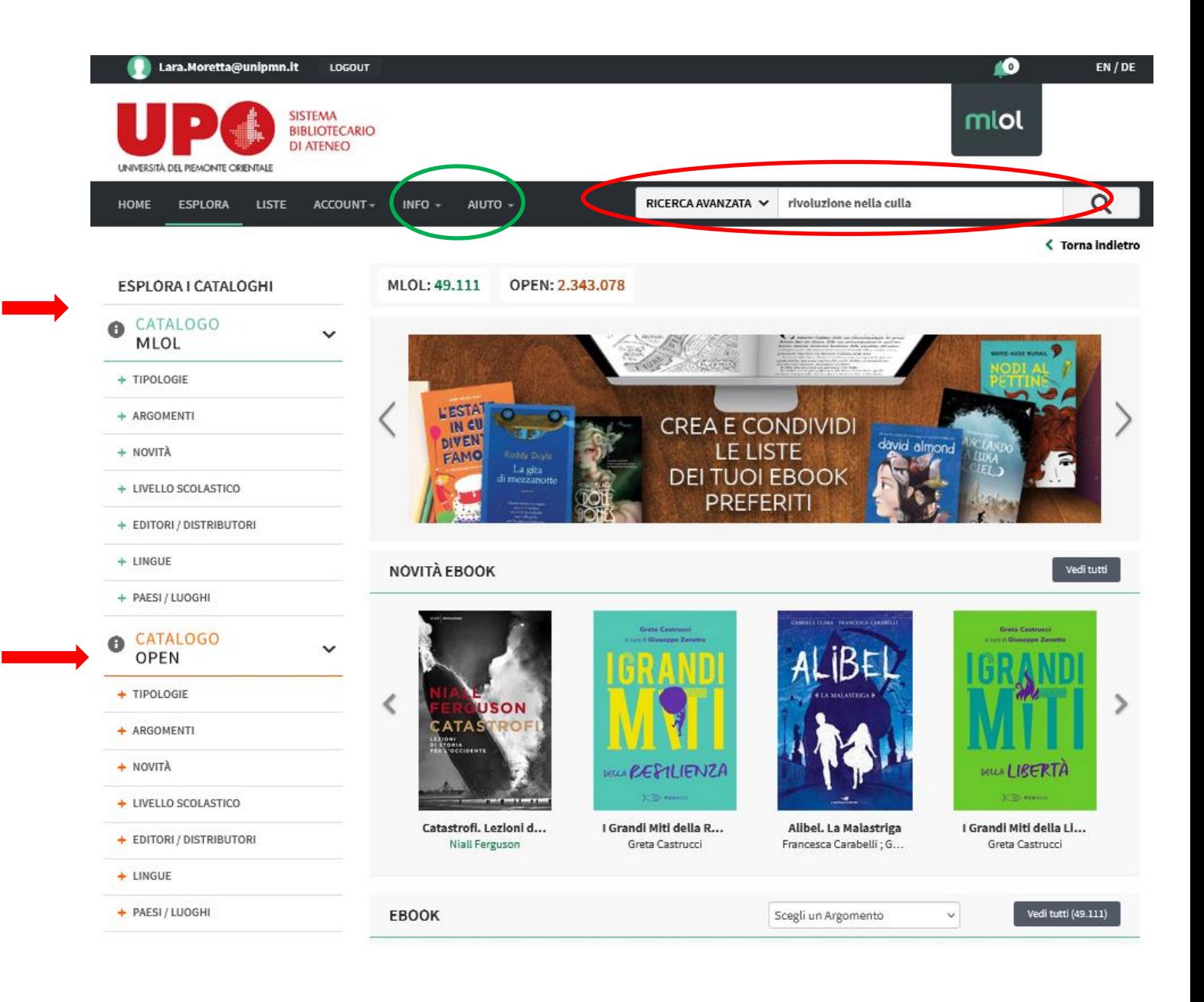

Se hai trovato il volume che ti interessa, clicca sopra per aprire la pagina con la scheda del libro.

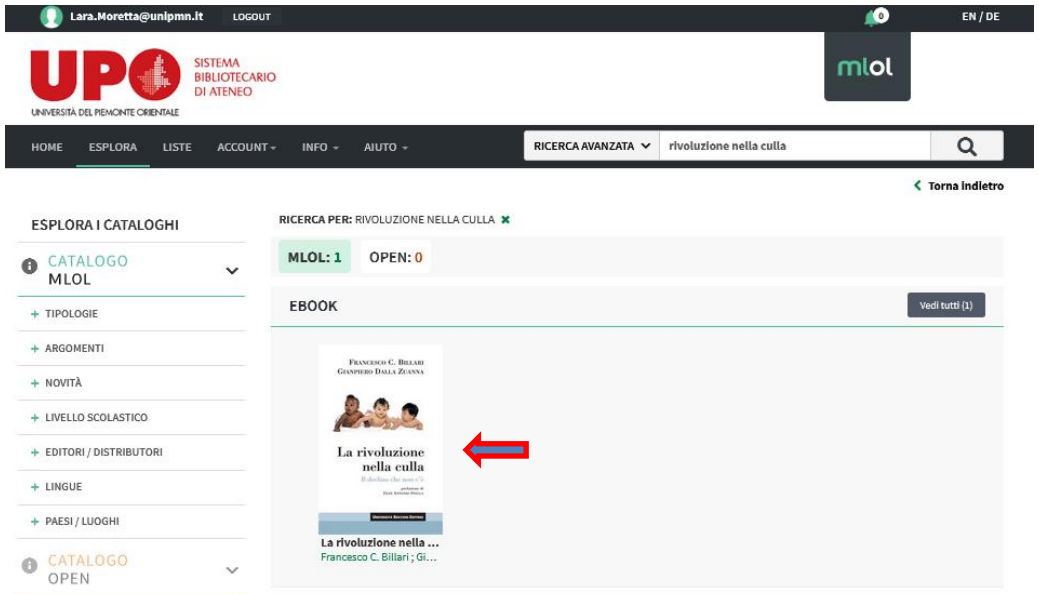

Vieni indirizzato alla scheda specifica del volume e da qui è possibile prenderlo in prestito cliccando sulla voce **"Prendi in prestito"**

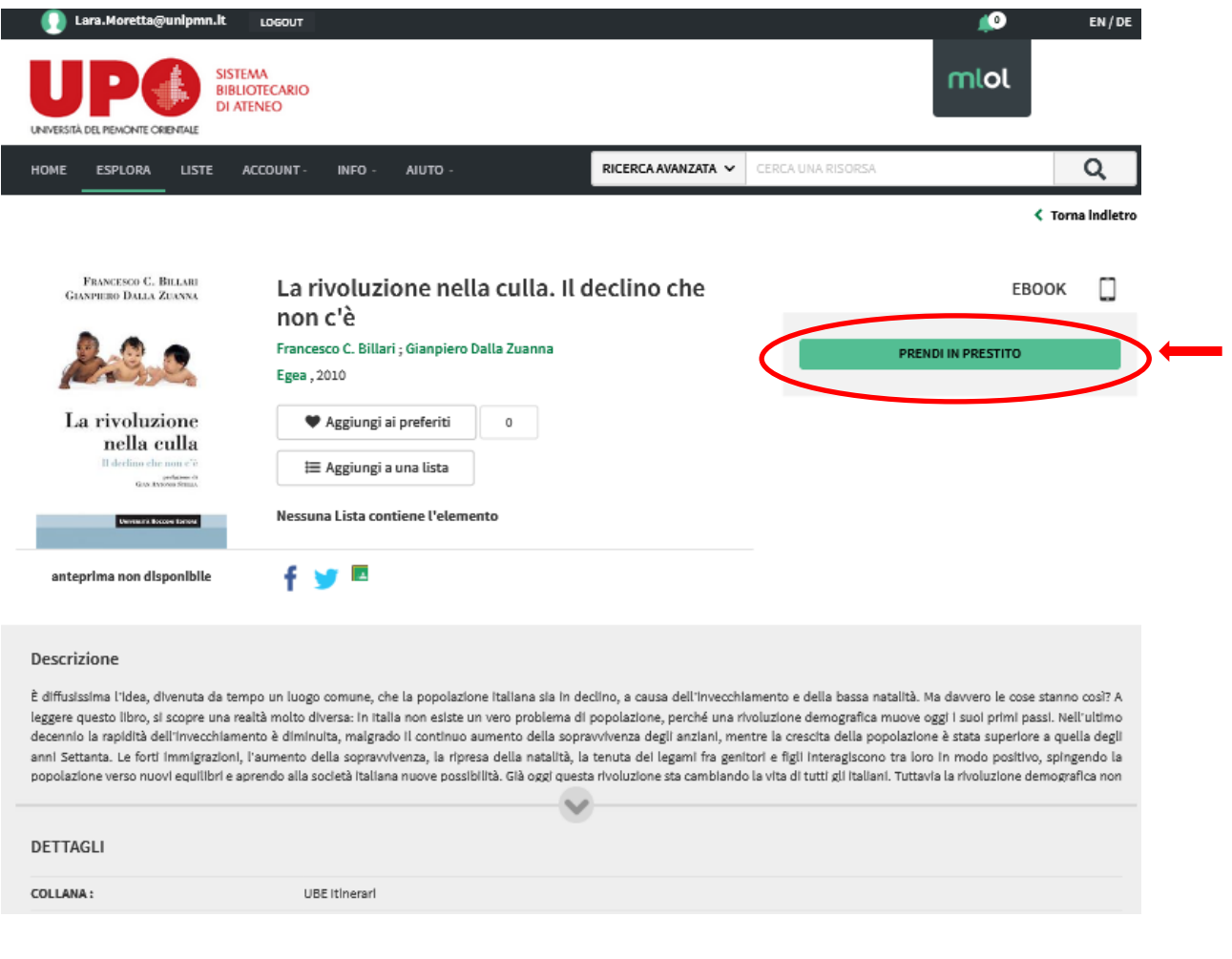

Vieni indirizzato alla pagina dalla quale puoi scegliere come effettuare il prestito e dove trovi il numero aggiornato dei prestiti a tua disposizione nel mese.

A seconda del device che utilizzerai per la lettura, ti verrà richiesto di scaricare o la nuova app di lettura **MLOL Ebook Reader**, oppure di proseguire con il sistema di lettura tramite **Adobe Reader**.

Se ne hai bisogno, trovi le istruzioni dettagliate nella sezione "**Aiuto"** o sul sito della Biblioteca.

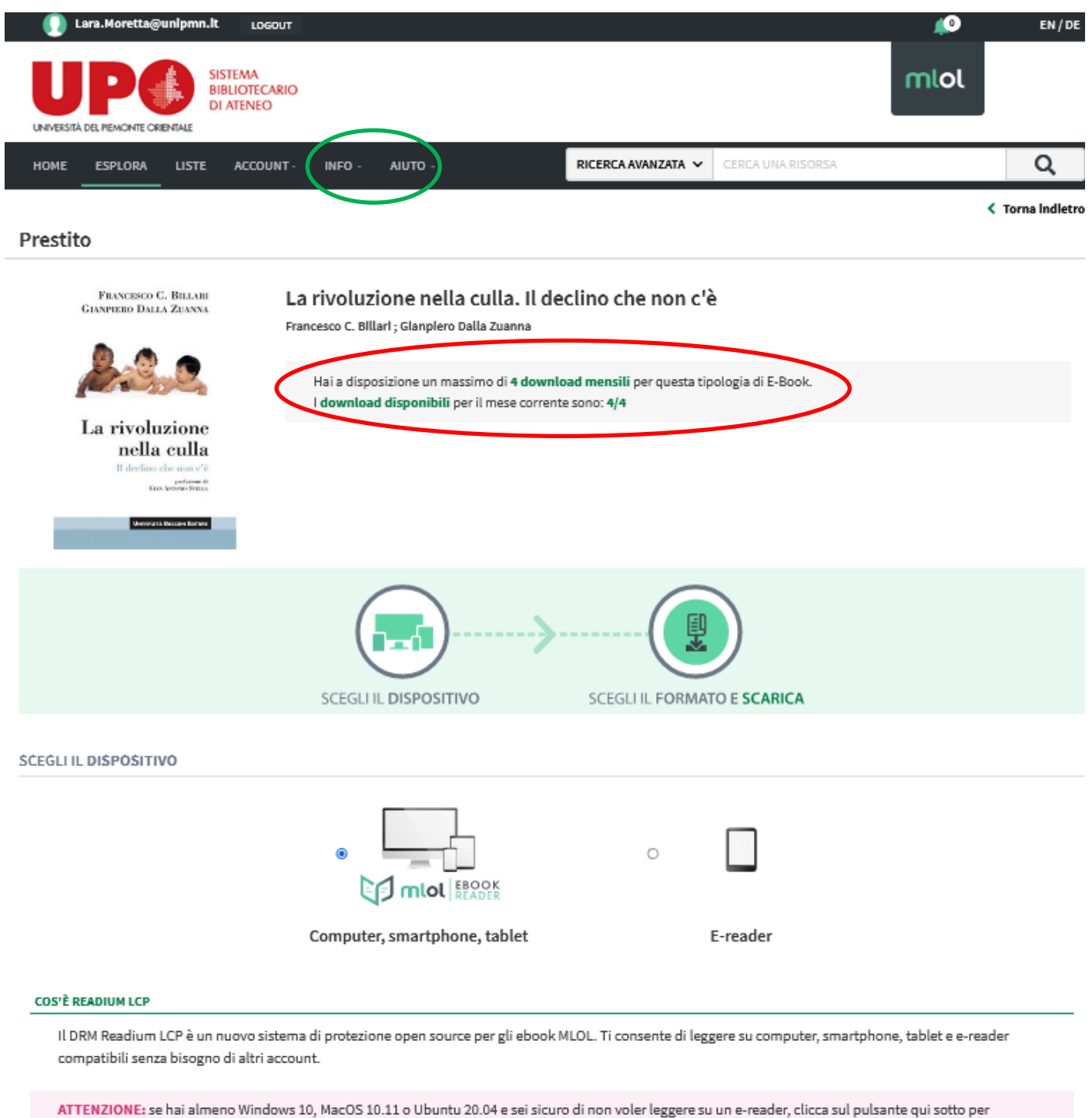

procedere. Altrimenti torna su e seleziona la procedura per e-reader Kobo.

PROSEGUI